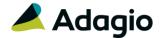

# **Release Notes**

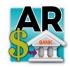

# Adagio® Receivables 9.2A (2016.10.13)

Upgrade Complexity from 9.1A

Intermediate

# Compatibility

## Adagio

BankRec 8.1D- 9.2A Console 9.1A - 9.2A DataCare 9.0A - 9.2A ePrint 9.0A, 9.2A GridView 8.1A - 9.2B Inventory 8.1C -9.2A Invoices 8.1B - 9.2A JobCost 8.1B - 9.2A Lanpak 9.2A, 9.2B Ledger 9.0A - 9.2B MultiCurrency 9.2A ODBC 9.1A - 9.2A OrderEntry 8.1C - 9.2A Payables 8.1C - 9.2B SalesAnalysis 8.1B - 9.2A SalesCQ 8.1B - 8.1C Time&Billing 8.1B -8.1D

#### Other

MS Office 2007, 2010, 2013 2016, 365 MS Windows Vista (SP2), 7 (SP1), 8, 8.1, 10 MS Server 2008R2 SP1 or higher Crystal Reports® 2011 - 2016 (requires Adagio ODBC 9.1A or higher) Crystal Reports 8.5 for Adagio (see Upgrading section)

#### Note

The most up-to-date compatibility information is on the Product Compatibility Info link at www.softrak.com.

# **Enhancements & Revisions in Receivables**

 Receivables 9.2A (2016.10.13) supports future release of Adagio Payables 9.2B and will be required by Payables 9.2B for compatibility. Note: the Receivables 9.2A (2016.02.26) release stated compatibility with future Payables 9.2B. However, due to changes for Payables 9.2B after its release that is incorrect.

#### Customer

- If Adagio RMA is installed, RMAs can be displayed on the Transactions tab in the Edit and View Customer functions.
- Additional comments on the Notes tab in View Customer did not refresh properly when using Next/Previous.
- The email fields on the Contacts tab in customers were limited to 60 characters instead of 160.

#### Batch entry and posting

- For credit notes entered directly in Receivables, if the 'Calculate base for discount with tax included?' option is disabled in the Company Profile, when credit notes are applied to invoices, the amount of the credit note before tax is applied to the Discount Base. However, credit note batches retrieved from OrderEntry or third-party products (including IMS CounterSales) were not supported and the full amount of the credit note was applied. This is now supported. It requires Adagio OrderEntry 9.2A (2016.07.07) or higher. Contact the Adagio Developer Partner to confirm third-party product compatibility.
- In some cases, MultiCurrency datasets with the Adagio OrderEntry option: 'Adagio Receivables batch type' set to 'Retrieval', the Home Equivalent Batch Total was calculated using the incorrect Rate Operation. This display issue did not affect customer transactions or Ledger entries.
- When a user was editing a batch and another user printed a batch listing, a locking message was displayed for the second user in some cases.
- The units were positive instead of negative when posting credit notes for a G/L account with units.
- Optional Date fields did not work when sorting batches.
- In Receivables 9.2A (2016.02.26), you could not edit the exchange rate on a MultiCurrency adjustment.
- In Receivables 9.2A, the 'Dist Set' button was missing on the Cash Batch entry screen even though there were Distribution Sets on file.

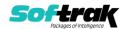

# Reports

- The Adagio ePrint code %BTT (Batch Type) is now supported for Batch Listings and Posting Journals.
- The Cash Batch Listing and Cash Posting Journal showed a line with "0.000000 Unapplied Amount = 0.00" for certain specific payment amounts and applications to invoices.
- The Invoice Posting Journal printed the Disc Date and Disc % fields for credit notes, when in fact they do not apply.
- After installing Ledger 9.2B (2016.08.10) or SysUpdater (160809), temporary files created on workstations by printing reports were not deleted in some cases, although this did not cause any problems.

# Import / Export

- When importing cash using a Detail Only template, if the H-Payment method field came before the H-Check number field in the file, the wrong payment method was used.
- When importing batches, the Optional Field values were not read from the customer and placed in the resulting batch.

#### Miscellaneous

- Additional entries made in the application log.
- The email password for servers that require authentication is now encrypted in the file containing email settings for the 'Direct' email method.
- When adding user-attached documents to entries in the email queue, after adding the first document, adding further documents attached a copy of the first document instead.
- The Data Integrity Check rebuilds a certain type of error in customer alerts that could not be in Receivables 9.2A (2015.06.25) or higher.
- In Receivables 9.2A (2016.02.26), if the last invoice batch (whether active, posted or deleted) had more than 100 entries, the Data Integrity Check froze the program (DataCare did not have this problem).
- Receivables now renders dialogs properly on Ultra High Resolution displays when the font size is anything other than 100% of normal on Windows 8.1 or higher. All Adagio releases dated in September 2016 and later have this problem fixed. For releases prior to this date, the utility program SetScreenForAdagio.EXE is installed in the \Softrak\System folder to correct the problem.
- The Service Pack install for Receivables 9.2A (2016.02.26) incorrectly displayed an error indicating the version of Receivables on the target machine was too old if 9.2A (2015.04.10) was installed, when that was in fact not the case.
- The Service Pack install of 9.2A (2016.02.26) backed up files to the wrong path in some cases on some machines.
- The snapshot made by the System Status function (chksys.exe) did not include station log files in some cases.
- Installs a new Adagio Data Source (ADS) that prevents resource locking problems at large Adagio sites running 9.2 versions and improves application performance at these sites.

NOTE: All third-party applications from Adagio Developer Partners must use the new

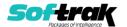

ADS. You must check with your Adagio consultant or the developer to confirm their application is using ADS 1.12. 66.3503 or higher. Failure to ascertain this risks corrupting data if the application is writing to the Adagio data files concurrently with Adagio modules.

# **Enhancements and revisions in earlier versions**

Refer to the Readme help file for details of enhancements and revisions in earlier versions or Historical Enhancements under Products on Softrak's web site.

# Installing

To install Adagio Receivables you need the serial number and install code from the download instruction email sent to you by Softrak Systems.

If you are installing an upgrade, you need the upgrade serial number and install code from the download instruction email. A previous version of Adagio Receivables should already be installed on your computer before installing the upgrade. If a previous version is not already installed, you can still install the upgrade. After entering the upgrade serial number and install code, you will also have to enter the serial number and install code from a previous version.

# Read the section 'Upgrading" sections below before installing an upgrade.

To install Adagio Receivables or an upgrade, run the program file you downloaded. Once the install program is running, you can click the View button for detailed installation instructions in the Readme help. If Adagio Receivables is installed on a network, you may also need to do a workstation install at each station running Adagio Receivables.

To determine if a workstation install is required, start Adagio Receivables at the workstation. The workstation install will be automatically started if required. Note: If you are updating multiple applications at the same time, it may be faster to run the All Workstation install to update all applications at once on the station. Refer to "Installing on a Network" in the Readme for instructions.

Installing Receivables 9.2A may cause a workstation install to be required for other Adagio 9.2A modules on other stations. When the first such module (or Receivables) is run, it will trigger the workstation install. One and only one workstation install, for the first module run, will be required on each station.

When installing Adagio at a new site, Adagio Receivables 9.2A should be installed last (any Adagio 9.2A module with a release date later than December 15, 2015 that prints reports can be installed last instead), or you must run the All Workstation install on all stations. Otherwise you may not be able to print any reports from Adagio 9.2A modules on other workstations and will receive the error "Logon failed. Details: [Database Vendor Code: 160]". If this occurs, run the All Workstation install and update the module that had the error. At the same time you may want to update any other modules that will be used on the station. Refer to "Installing on a Network" in the Readme for instructions to run the All Workstation install.

**Receivables 9.2A requires some Adagio modules to be at a certain version** or higher. See compatibility information below or the Adagio Compatibility Chart.

Receivables 9.2A requires Adagio Lanpak (if used) to be version 9.2A or higher.

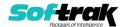

Receivables 9.2A requires Adagio MultiCurrency (if used) to be version 9.2A or higher.

Requires Ledger 9.2A or higher to use the new feature in Ledger 9.2A function that allows separation of subledger batches on retrieval by Batch Number. Earlier versions may be used.

Requires OrderEntry 8.1F (2014. 09.30) or higher and Invoices 9.1A (2014.10.16) or higher to use the new 'Require PO?' option added to customers for this release. Earlier versions may be used.

Requires BankRec 9.2A (2014.12.18) or higher to use the new 'Print BR Receipts' option in customers or the new 'Request Receipt' option in the Company Profile. Earlier versions may be used.

Receivables 9.2A **requires Microsoft Server 2008 R2 SP1** or higher if running under Remote Desktop Services (Terminal Services). Receivables 9.2A may be installed to Server 2008 R1 when used as a file server from a station on a LAN. Note: Mainstream support from Microsoft for Server 2008 R1 ended January 13, 2015.

Installs a new Adagio Data Source (ADS) that prevents resource locking problems at large Adagio sites running 9.2 versions and improves application performance at these sites. All third-party applications from Adagio Developer Partners must use the new ADS. You must check with your Adagio consultant or the developer to confirm their application is using ADS 1.12.66.3503 or higher. Failure to ascertain this risks corrupting data if the application is writing to the Adagio data files concurrently with Adagio modules.

Receivables 9.2A requires a database conversion from earlier versions. You should perform a Data Integrity Check in your current version of Receivables <u>before</u> installing the new version and converting your database. Any errors should be rebuilt or dealt with in your current version to ensure a successful conversion.

If you have custom reports and/or views for Receivables created in Crystal Reports 8.5 for Adagio / Adagio GridView, they will require conversion and adjustment for use with 9.2A. You should not install the upgrade or convert Receivables data until you have a plan in place to update any custom reports and views critical to your operation. See the sections below on converting reports and views for details.

# **Upgrading**

Upgrading from 9.0C or 9.1A

Upgrade Complexity:

Intermediate

Adagio Receivables 9.2A requires a minor database conversion.

You can convert your Receivables database at any time. To start the conversion, open your current database for the first time in Receivables 9.2A. A warning is displayed indicating the database will be converted and a backup must be made. The program allows you to make a backup before proceeding with the conversion if you have not already done so. The conversion should only take a few moments. After converting a database to 9.2A, it cannot be used with earlier versions.

Adagio 9.2A uses the current version of the Crystal Reports runtime engine with Adagio ODBC drivers to view and print reports, replacing the Crystal Reports 8.5 Print Engine (CRPE32.dll). Adagio 9.2A installs Crystal Reports runtime and, if not already installed on your machine, the Microsoft® .NET Framework. The Adagio install will automatically

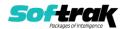

download these install packages from the internet as required. If other 9.2A modules have already been installed these packages will not need to be downloaded. Adagio ODBC drivers are installed by version 9.2A applications – the Adagio ODBC module does not need to be installed to print reports.

While users are printing / previewing reports, the Active Users List function in Adagio shows the User Name in application "Adagio Reporting". The Active Users List in Adagio Console and the Currently Logged In List in Adagio xConsole show a grid row with App Prefix of "OD" (ODBC) for users printing / previewing reports. A Lanpak license is not used to print or preview reports.

Reports in Adagio Receivables have been converted for Crystal Reports 2013 and can be modified with Crystal Reports 2011, 2013 or 2016. Custom reports created with Crystal Reports can be added to the Reports menu by placing them in \Softrak\Receivables\CustomReports. The Report Tables Drive settings and Crystal tables in the \QRASP folder are not used by version 9.2A modules.

The report viewer remembers the window size, position and zoom level. Therefore, the Print/Preview options, including Preview Zoom Factor and Preview Window State (Full screen / Partial screen) were removed from Workstation Options.

Adagio module buttons have been added to the toolbar for 9.2A. They will be enabled by default. The 'Adagio Toolbar' option in User Preferences on the General tab is used to configure the toolbar.

### **Converting GridView Views**

A data dictionary change from older versions to 'Adagio Receivables 9.2A' (@R92A) was required in order to support new features added for this version. GridView views created for earlier versions of Receivables should be recreated using tables from 'Adagio Receivables 9.2A'. GridView has the ability to convert existing views to a new table.

Note: The 9.2A data dictionaries contain 2 tables for each physical file - one for use by the Adagio module and one for use by its reports. The table Descriptions for the module start with "A/R or AR" and ones for use by its reports do not. When creating new views, you must use the tables starting with "A/R or AR". GridView 9.2B and higher hides tables used by the reports so they cannot be used inadvertently. Tables starting with "AR" (no slash) are composite tables and can be used to create views.

GridView views created with the previous dictionary will continue to work without any change. However, it is recommended you convert all your views to use the new 'Adagio Receivables 9.2A' dictionary.

See the Tech-Tip and Show Me How video on converting GridView views on Softrak's website at <a href="http://www.softrak.com/resources/technicaltips/technicaltips.php">http://www.softrak.com/resources/technicaltips/technicaltips.php</a>. You must scroll to the Tech-Tips.

You may find the Adagio Data Dictionary Export Tool useful for comparing tables in the Adagio Receivables 9.2A dictionary to previous versions using Excel. The exporter can be found under on Softrak's website at

http://www.softrak.com/resources/technicaltips/technicaltips.php.

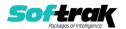

### **Converting Modified and Custom Reports**

If you have modified any of the standard reports installed by Adagio Receivables, you will have to redo those modifications for Receivables 9.2A. Modified reports are files with a .rpt extension that you copied from \Softrak\Receivables\StandardRP to \Softrak\Receivables\ModRP and modified using Crystal Reports 8.5 for Adagio. Your modified reports from your prior version will be copied to the folder \Softrak\Receivables\ModifiedReports.priorversion. These same reports must be recopied from \Softrak\Receivables\StandardReports to \Softrak\Receivables\ModifiedReports and remodified using Crystal Reports 2011, 2013 or 2016. The Adagio ODBC 9.1A or higher module must be installed to be able to do this. Or, your Adagio dealer or consultant can modify reports for you and deploy them at your site.

When you are certain the original modified reports are no longer needed, you can delete the \Softrak\Receivables\ModifiedReports.priorversion folder.

Custom reports created in Crystal Reports for Adagio for earlier versions of Receivables will have to be converted or recreated. Your custom reports from your prior version will be copied to the folder \Softrak\Receivables\CustomReports.priorversion. Converted or recreated custom reports must be placed in \Softrak\Receivables\CustomReports.

A Report Convertor Utility is available from Softrak Systems for the purpose of converting Crystal Reports 8.5 reports that use the old Crystal Reports Print Engine (CRPE32.dll) to Crystal Reports 2011/2013/2016 format, using the Adagio ODBC driver. Converted reports can be edited and new reports can be created using Crystal Reports. The Adagio ODBC 9.1A or higher module must be installed to be able to do this. **Only reports built using the most recent QRT\*.QRW tables can be converted.** 

Note: Custom reports created with Crystal Reports 8.5 for Adagio for prior versions of Receivables will continue to work in most cases when printed from the Crystal 8.5 designer, Adagio PrintTool 8.5 and the Custom Reports menu of Adagio modules at versions prior to 9.2A. This is because the data structure for Receivables 9.2A did not change significantly. Existing custom reports cannot be printed from the Custom Reports menu of Receivables 9.2A and may not function for future versions of Receivables.

The Report Convertor Utility and related files are installed to \Softrak\System\ReportConvertor. It converts reports created with Crystal Reports 8.5 but will also convert reports from 9.2A to future versions of Adagio.

See the Tech-Tip and Show Me How video on converting reports on Softrak's website at http://www.softrak.com/resources/technicaltips/technicaltips.php.

Softrak provides only limited support on the Report Convertor. We do not support new versions of Crystal Reports itself, except as support is related to assisting you to locate data in the Adagio tables. Note: Softrak no longer provides support for Crystal Reports 8.5 for Adagio.

As Adagio 9.2A reports use the same data dictionaries as the application, the Adagio Data Dictionary Exporter tool (DDE) is useful for locating the tables and fields in the Adagio Receivables 9.2A dictionary. The DDE program, help and manual can be run from the Windows Start menu.

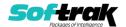

The 9.2A data dictionaries contain 2 tables for each physical file - one for use by the Adagio module and one for use by reports in 9.2A modules. Standard reports in the modules and custom reports created with Crystal Reports 8.5 for Adagio use tables where the description ends with "(View)" in the DDE. The standard tables used by the module (and by GridView) do not. In Crystal Reports, the View table names end with "crview" (e.g. ar92acstcrview). Standard tables do not end with "crview" (e.g. ar92acst). Use the "crview" tables for modified reports or when converting existing custom reports. When creating new reports, use the standard tables without "crview". Future versions of Adagio will begin to use the standard tables for reporting. You must create a shortcut and add the parameter /ODBC to include the "crview" tables in the export to Excel in the DDE. Note: the "crview" field names are not prefixed with the application code (eg. "AR").

When you are certain the original reports are no longer needed, you can delete the \Softrak\Receivables\CustomReports.priorversion folder.

An updated version of Adagio PrintTool (PT) is installed in \Softrak\PrintTool. PT 9.2A prints custom reports created with Crystal Reports 2011, 2013 or 2016. It uses the Crystal Reports runtime engine. Adagio ODBC must be installed to create custom reports but is not required to print custom reports. Your Adagio dealer or consultant can create custom reports for you and deploy them at your site. Note: PT does not print reports created with Crystal Reports 8.5 for Adagio. Existing version 8.5 custom reports must be converted before they can be printed by 9.2A.

## Updating to 9.2A from 9.0B

**Upgrade Complexity:** 

Intermediate

The 'Append by type' option was added to Payment Methods in the BankRec interface. To use this option you must have Adagio BankRec 8.1D or higher. See the Receivables online help for further information.

#### Updating to 9.2A from 9.0A

**Upgrade Complexity:** 

Intermediate

The Data Integrity Check (DIC) now detects orphan records within the Receivables GL Distribution Details table and removes them when you do a rebuild. In some cases, there may be a large number of orphan records due to a problem in the Period End and Year End functions (fixed in 9.0B (2011.07.27)). Thus the first DIC run after installing 9.0C or higher may detect and rebuild a large number of errors caused by the orphan records. This is not a cause for concern. While the DIC is rebuilding, progress is not shown (the number of orphans deleted is not updated). This may take several minutes.

### **Upgrading from versions earlier than 9.0A**

**Upgrade Complexity:** 

Difficult ♦

Adagio Receivables 9.0A was a major upgrade, containing many changes and new features. This Release Notes does not cover upgrading from earlier versions. If you are upgrading to 9.2A from a version earlier than 9.0A, before installing the upgrade, it is very important to review this information in the Receivables 9.0B Release Notes on Softrak's website.

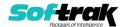

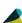

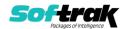